# **What to do if you encounter an Error - Laboratories**

**From time to time you may encounter an error on the ADAMS system. The more information that**

**can be compiled about the circumstances around the error the easier it is to track and fix it**

**quickly. Here's what to do:**

- [Collect Information](#page-0-0)
- [Contact the ADAMS Help Desk](#page-0-1)

## <span id="page-0-0"></span>**Collect Information**

Therefore please take the time to submit the details.

- 1. Right-click the red error text (not the "running man" picture)
- 2. Select **View source**
- 3. Save the .txt file
- 4. Send an email to adams@wada-ama.org and attach the .txt file

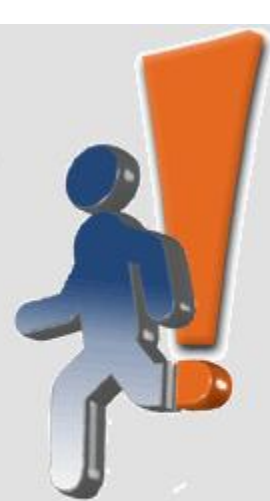

### **ADAMS** server encountered an unexpected error. If this persists, please contact your system administrator

#### **Other Useful Information**

- What time the error occurred
- What Internet browser you use
- What operating system (Windows XP, Windows Vista, Linux, etc) you run
- The speed of your Internet connection
- Your user name (only Username, not Password) and Organization
- What part of the screen the message was located in
- It is useful to mention the series of actions that occurred before the error was encountered, for example: how you accessed the page where the issue occurred, which link or button was clicked,, what value was entered or selected from a drop-down, was the "Previous" or "Next" button of your browser used - those are usually not supported in ADAMS- etc. Does the error occur consistently, and if so, how can you recreate it?
- Screenshot of the screen in error can also be useful.

### <span id="page-0-1"></span>**Contact the ADAMS Help Desk**

A Helpdesk is available to answer technical user queries about ADAMS. The Helpdesk, located in Québec, Canada, is available from Monday to Friday from 9am to 5pm Eastern Time.

- 1. From North America dial: 1(866) 922-3267 (1-866-92-ADAMS)
- 2. From outside North America dial: +1 (514) 904-8800

Should you require assistance outside of the helpdesk core hours please send an email at adams@wada-ama.org

#### **Athlete Consent Agreement**

The athlete consent agreement requires that you as the athlete "sign" the agreement with your birth date and password. The birth date is simply recorded in the athlete's activity grid; it is not compared against the birth date stored in the system.

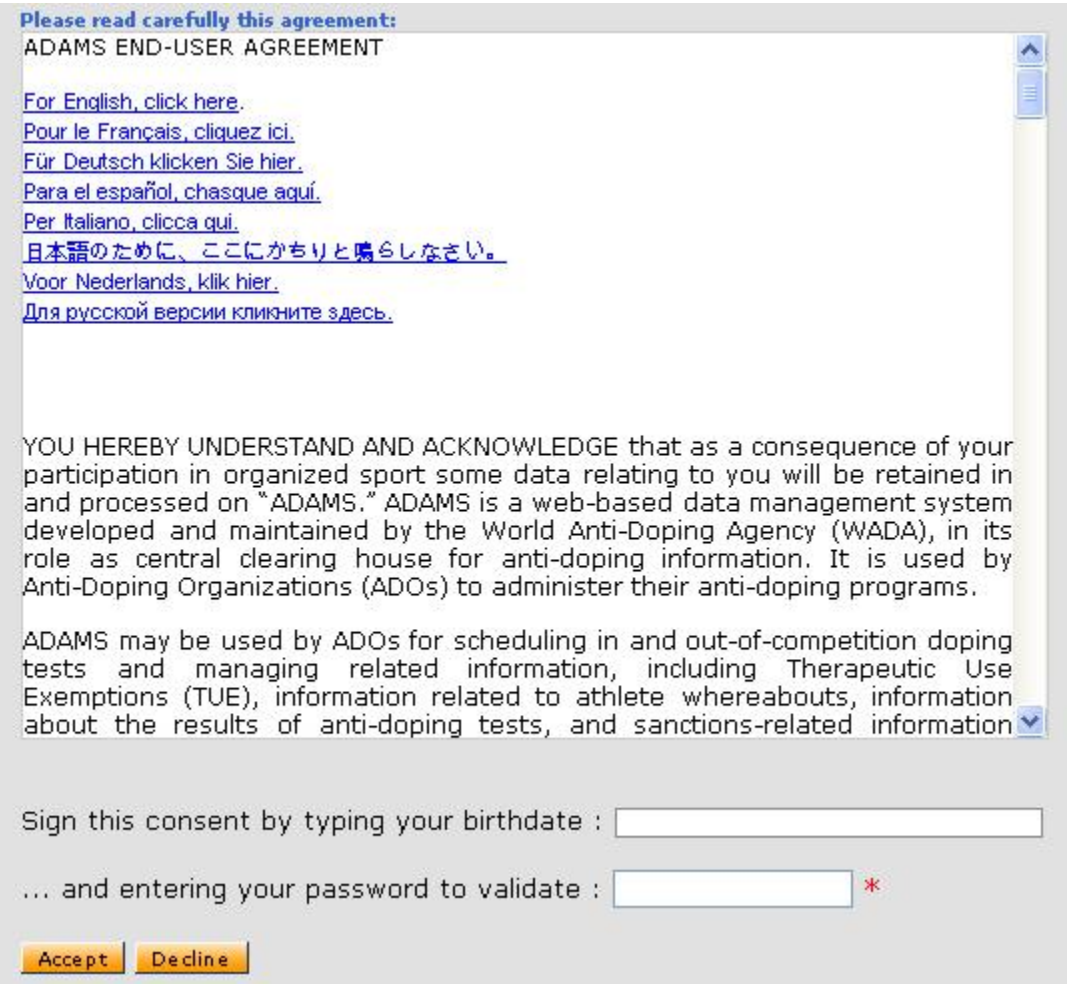

However, you must enter the correct password to accept the agreement and login to ADAMS.